## Ora Guide d'utilisation : Hotspot ORA

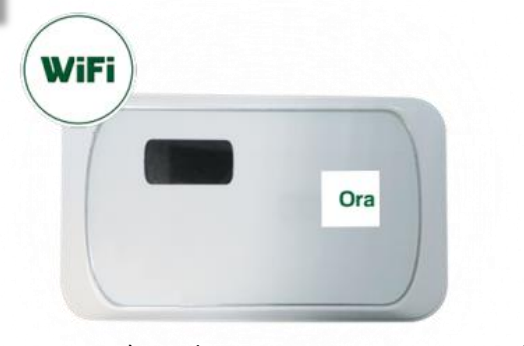

Pour accéder aux paramètres de votre Hotspot ORA, rentrez l'adresse suivante dans votre navigateur internet : **<http://192.168.15.1/>**

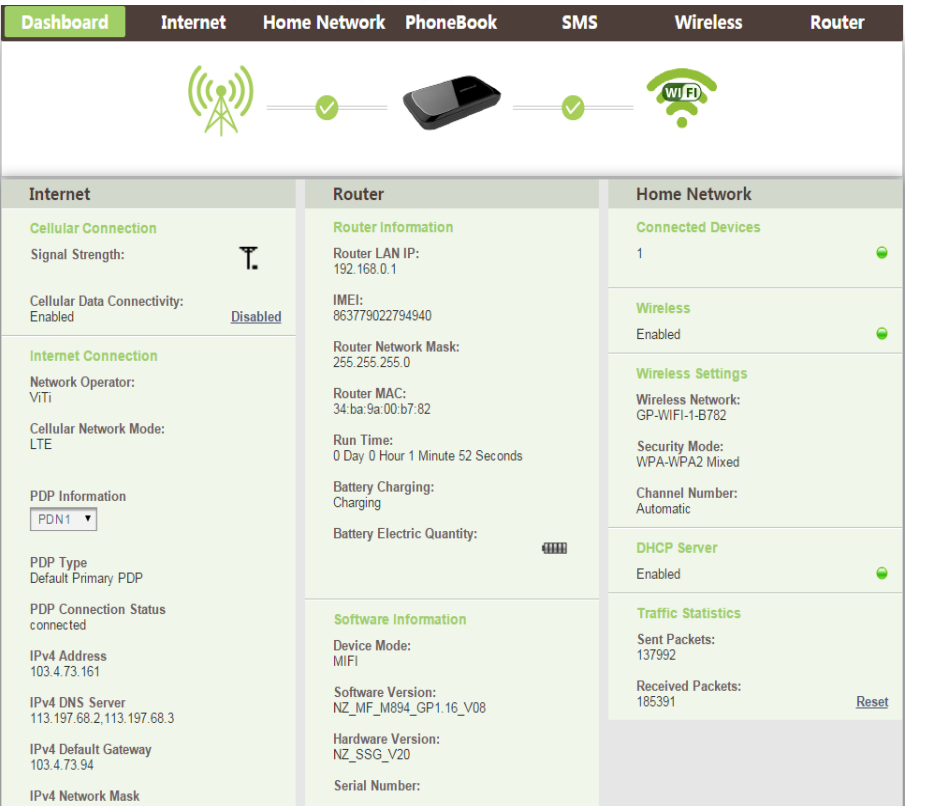

## **Accès admin**

Pour accéder aux autres onglets, il vous sera demandé de vous identifier. Le nom d'utilisateur et le mot de passe par défaut est : **admin / admin**

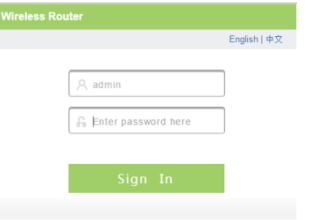

## **Changement des paramètres Wifi**

Pour changer les Paramètres Wifi, allez dans l'onglet **Wireless.**

Dans la colonne de gauche cliquez sur **Wireless Security.**

Modifiez vos paramètres Wifi comme vous le souhaitez puis cliquez sur **Save** pour valider les modifications.

Le premier champ, SSID correspond au nom de votre réseau Wifi Vous pouvez changer votre mot de passe wifi dans le champ **Password**

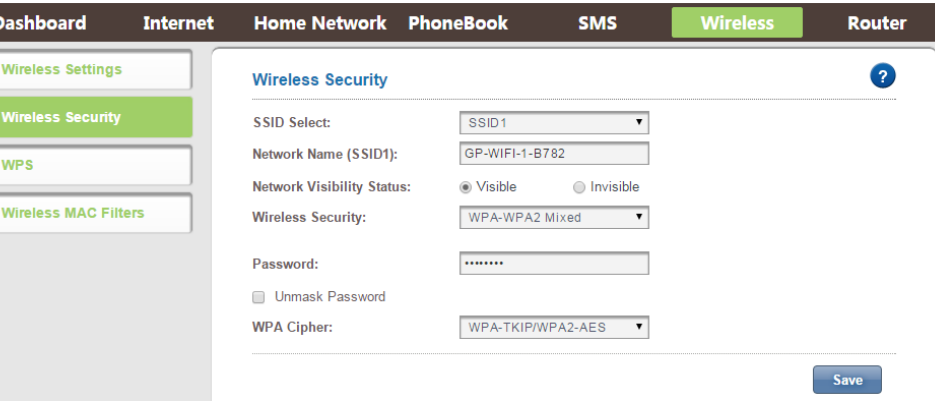

*[Texte]*